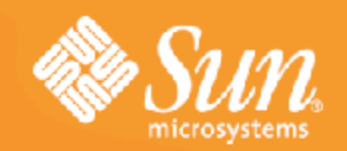

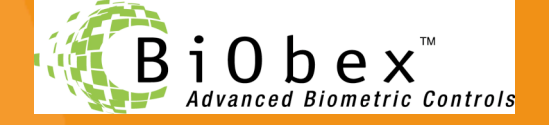

#### **Stronger Authentication with Biometric SSO using OpenSSO Enterprise and BiObex<sup>™</sup>**

#### **Ramesh Nagappan**

Sun Microsystems, Burlington, MA *ramesh.nagappan@sun.com*

*http://www.coresecuritypatterns.com/blogs*

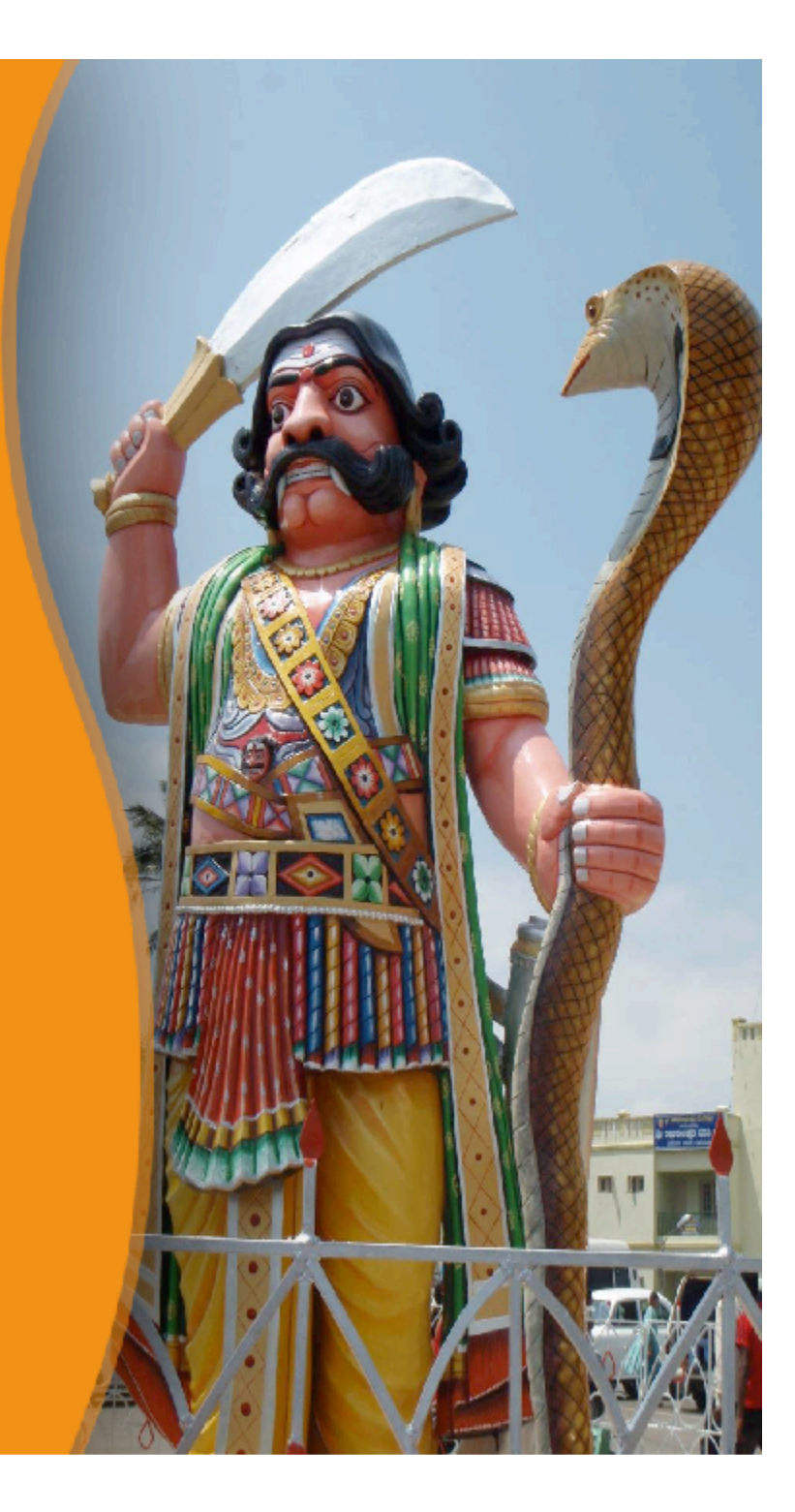

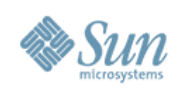

# **Setting Expectations**

**What you can take away !**

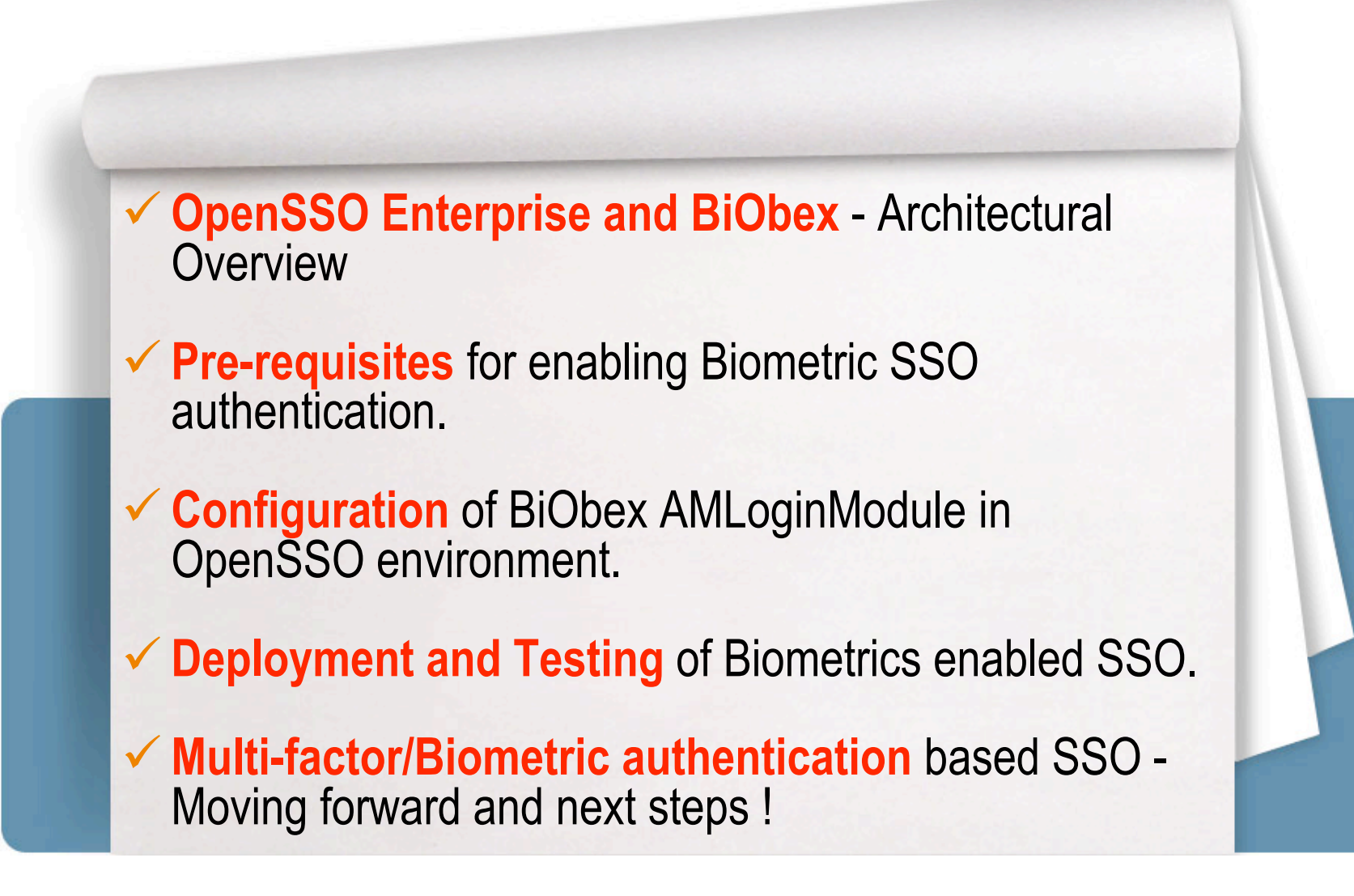

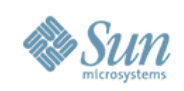

# **OpenSSO Enterprise**

- in the contract of the contract of the contract of the contract of the contract of the contract of the contract of the contract of the contract of the contract of the contract of the contract of the contract of the contrac • Identity Services Infrastructure facilitates Single Sign-On (SSO) for Web applications residing within an enterprise or across networks.
- Open standards based framework supports centralized authentication, authorization and auditing.
	- > JAAS based authentication services
	- > Agent-based and XACML based policy enforcement
	- > User session management
	- > Identity-enabled XML Web services for AuthN, AuthX, Audit and Provisioning
	- > Identity Federation Protocols support include SAMLv2, ID-\*, WS-Federation,WS-Policy)
	- > XML Web Services Security (WS-Security, WS-Trust, WS-I Basic Security Profile)
	- > Multi-factor authentication via chaining
	- > Centralized configuration, logging and auditing services
	- > Supports multiple Java EE application servers and Web containers
- Deployed as a Web application (single WAR file)

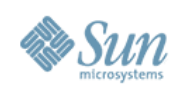

#### **OpenSSO Enterprise Architecture and Services**

![](_page_3_Figure_2.jpeg)

![](_page_4_Figure_0.jpeg)

![](_page_4_Figure_1.jpeg)

![](_page_5_Picture_0.jpeg)

## **BiObexTM**

#### **Interoperable Biometric Middleware**

- Biometric Assurance Infrastructure facilitates User enrollment and Physical/Logical access control using Biometric credentials.
	- > Fingerprints, Iris, Facial geometry and Hand geometry
	- > Biometric enrollment and device management.
	- > Biometrics based Logical access control enables Web Single Sign-On and Desktop authentication (Windows, Solaris/Linux and Sun Rays).
	- > Biometrics based Physical access control restricts personnel access to doors, buildings, locations and restricted areas.
	- > Standards support include CBEFF, BioAPI, MINEX/INCITS-378 and FIPS-201.
- Integrates with Sun OpenSSO for addressing Web SSO and Federation scenarios.
	- > Enables stronger/multi-factor authentication by chaining of Biometric authentication with other credentials such as Smartcard/Tokens, PKI/Digital certificate and Password.
- Integrates with Sun Identity Manager for provisioning and deprovisioning of Biometric credentials for Credential issuance and authentication.

![](_page_6_Picture_0.jpeg)

## **Biometric SSO - Logical Architecture**

#### **Architecture and its core building blocks**

![](_page_6_Figure_3.jpeg)

![](_page_7_Picture_0.jpeg)

# **Tools of the Trade**

#### **OpenSSO/BiObex Integration Pre-Requisites**

![](_page_7_Figure_3.jpeg)

- OpenSSO Enterprise 8.x
	- > Deployed on Glassfish Enterprise V2.x
	- > Configured with NSS Keystore (FIPS mode) or JKS (Non-FIPS mode).
- BiObex 2.8.x Authentication and Enrollment Middleware
	- > OpenSSO BiObex LoginModule artifacts (Available as part of BiObex 2.8 and above).
	- > BiObex enrollment client for user enrollment.
- SecuGen Hamster Plus/IV (preferred) or CrossMatch Verifier-E Fingerprint scanners.
- Solaris 10 (preferred) or Solaris Trusted Extensions, Sun Ray, RHEL/SUSE Linux and Microsoft Windows environments.

![](_page_8_Picture_0.jpeg)

# **Configuration/Deployment Steps**

![](_page_8_Figure_2.jpeg)

- 1. Install OpenSSO v8.x Enterprise on Glassfish v2.x Enterprise.
	- Ensure that NSS Keystore is available to support FIPS-mode communication.
	- Ensure OpenSSO access to BiObex authentication server (up and running).
- 2. Unpack BiObex-LoginModule bundle and deploy the LoginModule artifacts to OpenSSO.
- 3. Install the BiObex AMLoginModule Service Schema in OpenSSO.
- 4. Configure the BiObex AMLoginModule Global attributes.
- 5. Configure the BiObex/OpenSSO truststore to support SSL with FIPS-mode communication.

![](_page_9_Picture_0.jpeg)

## **BiObex AMLoginModule Installation**

1. Unpack the BiObex module archive:

```
jar –xf BiobexAMLoginModuleWebDevices-
  unix-glassfish.zip
```

```
cd biobex-am-loginmodule
```
2. Use GlassFish's ant tool to deploy into OpenSSO:

**/opt/SUNWappserver/lib/ant/bin/ant**

![](_page_10_Picture_0.jpeg)

#### **Configure BiObex/OpenSSO Service Schema Create a new OpenSSO BiObexLoginModule service**

- 3. Configure the BiObexLoginModule service schema via SSOadm console.
	- http://**<glassfish>**/opensso/ssoadm.jsp
	- > Click 'create-svc'.
	- Copy 'BiObexService.xml'
	- $\triangleright$  Paste to 'create-svc' entry box.

![](_page_10_Picture_50.jpeg)

![](_page_11_Picture_0.jpeg)

# **Configure BiObex AMLoginModule**<br> **Configure the BiometricLoginModule in OpenSSO**

- 4. Configure the BiometricLoginModule in OpenSSO pluggable authentication classes.
	- $\triangleright$  Login to OpenSSO admin console as 'amadmin'
	- Goto 'Configuration' and click on 'Core'.
	- $\triangleright$  In pluggable authentication, add **com.biobex.jaas.BiometricLoginModule**

![](_page_11_Picture_48.jpeg)

![](_page_12_Picture_0.jpeg)

## **Configure BiObex Global Attributes**

- 5. Specify the BiObex Global attributes.
	- Goto 'Authentication' and click "Biobex Login" to configure global attributes.

![](_page_12_Picture_24.jpeg)

![](_page_13_Picture_0.jpeg)

## **Configure BiObex Global Attributes**

- 5. Specify the BiObex Global Attributes
	- Enable SSL/TLS communication to BiObex by choosing NSS (FIPS) or Java SE (Non-FIPS).

![](_page_13_Picture_24.jpeg)

![](_page_14_Picture_0.jpeg)

#### **Configure BiObex/Glassfish SSL Truststore SSL communication between BiObex and OpenSSO**

- 6. BiObex requires the Glassfish's SSL implementation to enable trusted communication with the BiObex Authentication Server.
	- In case of NSS (FIPS-Mode), use the NSS *certutil* tool to import the CA certificate for the BiObex Authentication Server.
		- *1. Note the "-t C" option restricts trust in the Biobex CA to issuing SSL certificates, NOT client certificates.*

```
cd /opt/SUNWappserver/domains/domain1/config
certutil -A -d . -t C \
   -i ~bioauth/biobex2/certs/bootstrapCA.cer \
   -n biobex-authserver
```
 $\triangleright$  In case of Java Key Store, use the Java Keytool to import the CA certificate.

```
keytool -import -keystore cacerts.jks –file \
~bioauth/biobex2/certs/bootstrapCA.cer
```
![](_page_15_Picture_0.jpeg)

#### **Configure Biometric Authentication Setting up a Fingerprint authentication module instance.**

- Configure the BiObex Login Module Instance
	- Goto 'Authentication', select 'Module instances' and click "New".
	- Add a module instance named 'Fingerprint' and choose "BiObex Login".
	- The new module named "Fingerprint" will showup in Module instance list.

![](_page_15_Picture_6.jpeg)

![](_page_16_Picture_0.jpeg)

# **Configure BiObex Login Realm Attributes**

- Specify the realm attributes of BiObex AuthN server.
	- $\triangleright$  Enter the BiObex Authentication server hostname and port (ex. 10443)
	- ▶ Set "Terminal Discovery Method" to "Specify a fixed terminal".
	- ▶ Set "User Discovery Method" to "SSO, JAAS Shared State" and then "Save".

![](_page_16_Picture_65.jpeg)

![](_page_17_Picture_0.jpeg)

#### **Verifying and Testing Biometric AuthN Quick sanity check**

- 1. Install and verify the Fingerprint scanner drivers and test the scanner by capturing sample fingerprints.
	- Make sure the USB or Ethernet based scanner is connected and working properly.
- 2. Make sure the user has already enrolled his/her fingerprints in BioBex.
	- $\triangleright$  Verify the user account exist in both BiObex and OpenSSO.
- 3. Now you are ready to test Biometric authentication…
	- Goto: http://<GlassFish>/opensso/UI/Login?module=Fingerprint

![](_page_18_Picture_0.jpeg)

## **Testing the Biometric Login…**

![](_page_18_Picture_2.jpeg)

**OpenSSO login will prompt for random fingerprints as enrolled in BiObex**

![](_page_19_Picture_0.jpeg)

#### **Multi-factor AuthN and Session Upgrade OpenSSO Authentication Chain and Session upgrade thru' AuthN**

- OpenSSO facilitates stronger/ multi-factor authentication through authentication chain including multiple authentication providers.
	- > Enables an authentication process where an user must pass credentials to one or more authentication modules before session validation.
	- > Session validation is determined based on the control flag (Required, Requisite, Sufficient, Optional) configured to the authentication module instance chain.
	- > The overall authentication success or failure is determined based on the control flag assigned to each module in the authentication stack.
	- > OpenSSO is tested and verified to provide multi-factor authentication chain that include BiObex Login, Smartcard/PKI and other OpenSSO supported authentication providers.
- Session Upgrade allows upgrading a valid session based on a successful "second-factor authentication" performed by the same user.
	- Allows user authenticate to access second resource under the same or different realm
	- > If authentication is successful OpenSSO updates the session based on the secondlevel authentication. If authentication fails, the current session will be maintained.

![](_page_20_Picture_0.jpeg)

# **Configuring Authentication Chain**

Goto: "Authentication" Select "Authentication Chaining" …..

**Authentication Chaining** 

![](_page_20_Picture_18.jpeg)

![](_page_21_Picture_0.jpeg)

## **Testing Multi-factor/Biometric SSO**

- 1. Goto: Authentication Configure "PasswordFinger" as Default Authentication Chain.
	- Make sure the ldapService remains as Administrator AuthN chain.
	- Goto: http://<GlassFish>/opensso

![](_page_21_Picture_5.jpeg)

![](_page_22_Picture_0.jpeg)

#### **Role of OpenSSO Policy Agents Authorization and Policy enforcement**

- Policies are managed by Policy configuration service in OpenSSO.
	- > Policy service authorizes a user based on the policies stored in OpenSSO.
	- > Policies consists of Rules, Subjects, Conditions and Response providers. .
- OpenSSO Policy Agents enforce policies and policy decisions on protected resources .
	- Intercepts requests from clients/applications and redirects the requests to OpenSSO for authentication - if no valid session token is present.
	- > Once authenticated, the policy agent communicates with OpenSSO Policy service to grant/deny access to the user based on policy evaluation.

![](_page_22_Figure_8.jpeg)

![](_page_23_Picture_0.jpeg)

# **Attribute Retrieval for Application Use**

- User Profile Attributes
	- > J2EE Agent allows retrieving LDAP Attributes and sets them as HTTP Headers or Cookies.

> com.sun.identity.agents.config.profile.attribute.fetch.mode (Possible values are HTTP\_HEADER, HTTP\_COOKIE, REQUEST\_ATTRIBUTE, NONE)

> Attribute mapping can be done using com.sun.identity.agents.config.profile.attribute.map

## • Response Attributes

> J2EE Agent allows retrieving Response Attributes and sets them as HTTP Headers or Cookies.

> com.sun.identity.agents.config.response.attribute.fetch.mode (Possible values are HTTP\_HEADER, HTTP\_COOKIE, REQUEST\_ATTRIBUTE, NONE).

> Attribute mapping can be done using com.sun.identity.agents.config.response.attribute.map

## • Session Attributes

> J2EE Agent allows retrieving Session Attributes and sets them as HTTP Headers or Cookies.

> com.sun.identity.agents.config.session.attribute.fetch.mode (Possible values are HTTP\_HEADER, HTTP\_COOKIE, REQUEST\_ATTRIBUTE, NONE)

> Attribute mapping can be done using com.sun.identity.agents.config.session.attribute.map

## **Privileged Attributes**

![](_page_24_Picture_0.jpeg)

## **OpenSSO / BiObex Troubleshooting**

- Enable Message-level Debugging in OpenSSO
	- Goto Administration page, select 'Configuration' tab.
		- > Select your OpenSSO server, In Debug section, select Debug Level to "Message".
		- > Restart your Web container.

## • View BiObex AMLoginModule logs

- > Goto ~/opensso/debug/ and view the following files.
	- > "Biobex": Contains tracing when the login module in action
	- > "BiobexSSL": Contains OpenSSO-Biobex server communication related messages, SSL related configuration errors.
	- > "amAuth": Contains message related to LoginModule instance and issues related to configuration of BiObex AMLoginModule.
- View BiObex Authentication server logs for issues related to user authentication failure.
- Make sure user has an account in OpenSSO and also enrolled his/her fingerprints in BiObex Enrollment server.

![](_page_25_Picture_0.jpeg)

# **Environment Requirements**

#### **Supported/verified BiObex environment**

![](_page_25_Picture_127.jpeg)

![](_page_26_Picture_0.jpeg)

## **Real-world Deployment**

**Biometrics and Smartcard/PKI based Logical Access Control**

![](_page_26_Figure_3.jpeg)

*\* User Desktops/Browsers configured to use Biometric Scanners and Smartcard Readers.*

![](_page_27_Picture_0.jpeg)

## **SaaS/Cloud Deployment**

#### **Deploying Biometric Assurance as "SaaS" over Web**

![](_page_27_Figure_3.jpeg)

**Identity Management Lifecycle Services** 

**SaaS** Hosting Infrastructure

![](_page_28_Picture_0.jpeg)

# **Acquiring BiObex Software**

**Contact/Support information**

![](_page_28_Picture_3.jpeg)

**Advanced Biometric Controls, LLC 11501 Sunset Hills Rd., Suite 200 Reston, Virginia 20190-4731 Toll-free: 1-877-4 BIOBEX 877-424-6239 571-313-0969 Main 571-313-0962 Fax**

**Internet: www.biobex.com E-mail: support@biobex.com**

![](_page_29_Picture_0.jpeg)

![](_page_29_Picture_1.jpeg)

## **Q & A**

#### **Ramesh Nagappan**

Sun Microsystems, Burlington, MA *ramesh.nagappan@sun.com*

*http://www.coresecuritypatterns.com/blogs*

![](_page_29_Picture_6.jpeg)